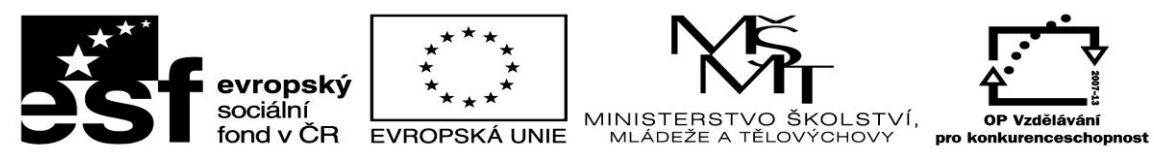

## INVESTICE DO ROZVOJE VZDĚLÁVÁNÍ

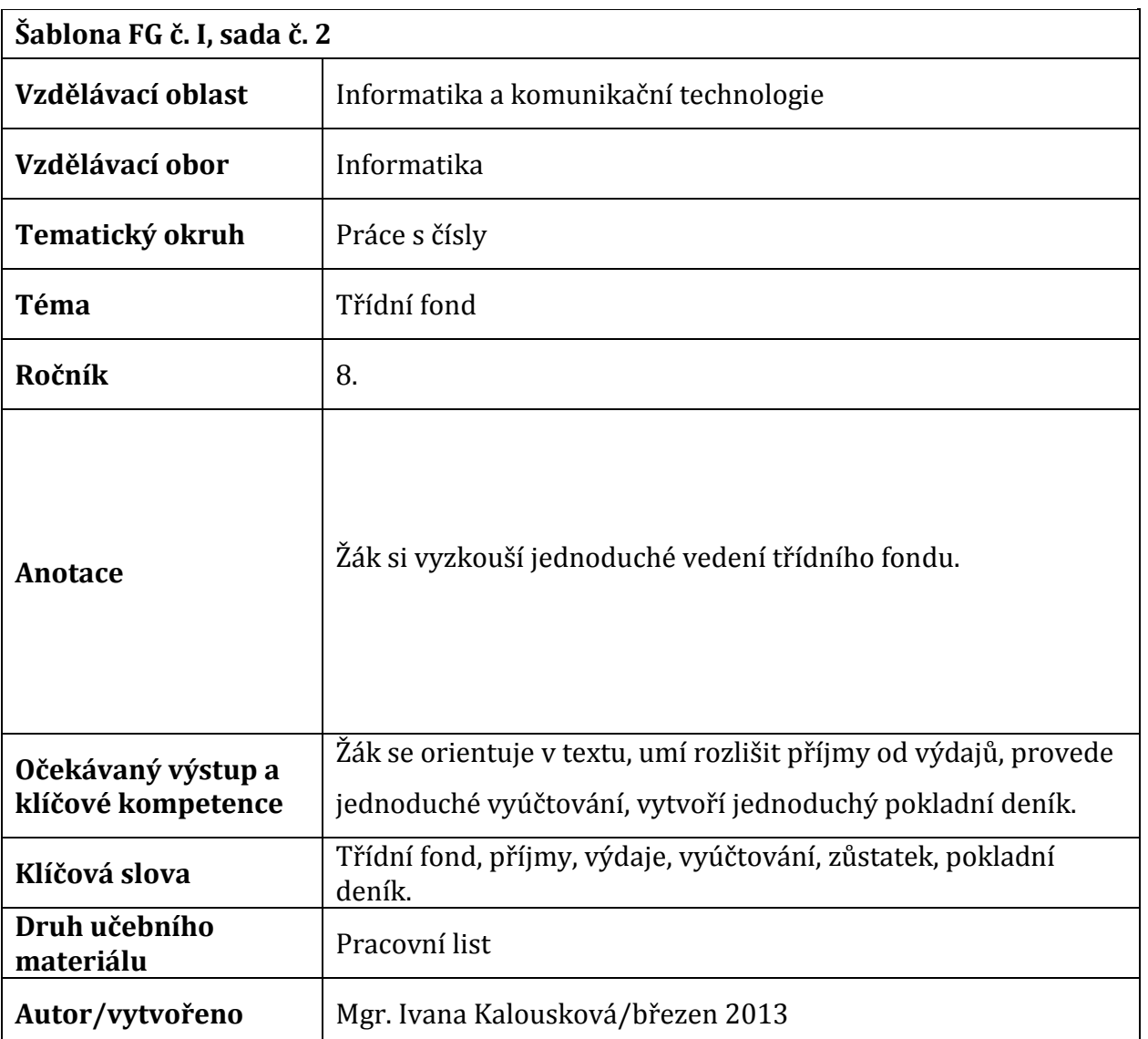

## **Metodický list**

*Pomůcky, potřeby:* Pracovní list, PC s tabulkovým editorem.

*Pracovní list:* Žák si vyzkouší jednoduché vedení třídního fondu.

*Pracovní postup:* Žák pracuje samostatně dle pokynů v pracovním listu. V programu MS

Excel vytvoří "počítací" tabulku – pokladní deník a zanese do ní požadované údaje.

## **Třídní fond ve školním roce 2012/2013**

Každý rok se vybírá částka do třídního fondu. *Výše částky:* 1000 Kč na žáka *Zůstatek z minulého školního roku je:* 4 625 Kč *Počet žáků:* 20 *Třídní výdaje:* Sešity 5250 Kč, výtvarné potřeby 3305 Kč, papíry 360 Kč, čtvrtky 800 Kč, cvičebnice 2400 Kč, kopie (reprografické práce) 5863 Kč, vstupné (kino, divadlo či jiné představení) 3000 Kč. Dvakrát za rok pořádá škola jarmark, zde může každá třída vytvořit zisk z prodeje, který následně vloží do třídního fondu. Na vánočním jarmarku byl výdělek v hodnotě 1932 Kč, v rámci velikonočního jarmarku třída vydělala 1680 Kč.

**Na základě uvedených údajů proveď vyúčtování všech příjmů a výdajů za školní rok 2012/2013.**

*Příjmy tvoří:*

*Výdaje tvoří:*

*Výše zůstatku na konci školního roku 2012/2013 činí:*

## **Vytvoř elektronický pokladní deník v MS Excel ("počítací" tabulku) s těmito údaji:**

Datum, číslo dokladu příjmového, číslo dokladu výdajového, účel platby, částka, zůstatek. Níže je uveden příklad, jak by mohla tabulka vypadat. Nezapomeň na zůstatek z předešlého školního roku

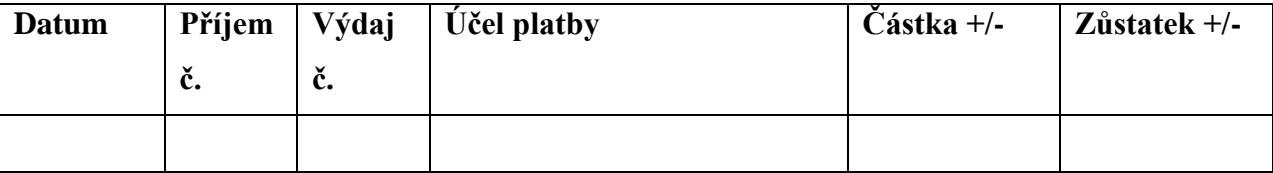